# **SOPHOS**

# **SOPHOS CENTRAL DEVICE ENCRYPTION – 技術概要**

# 目次

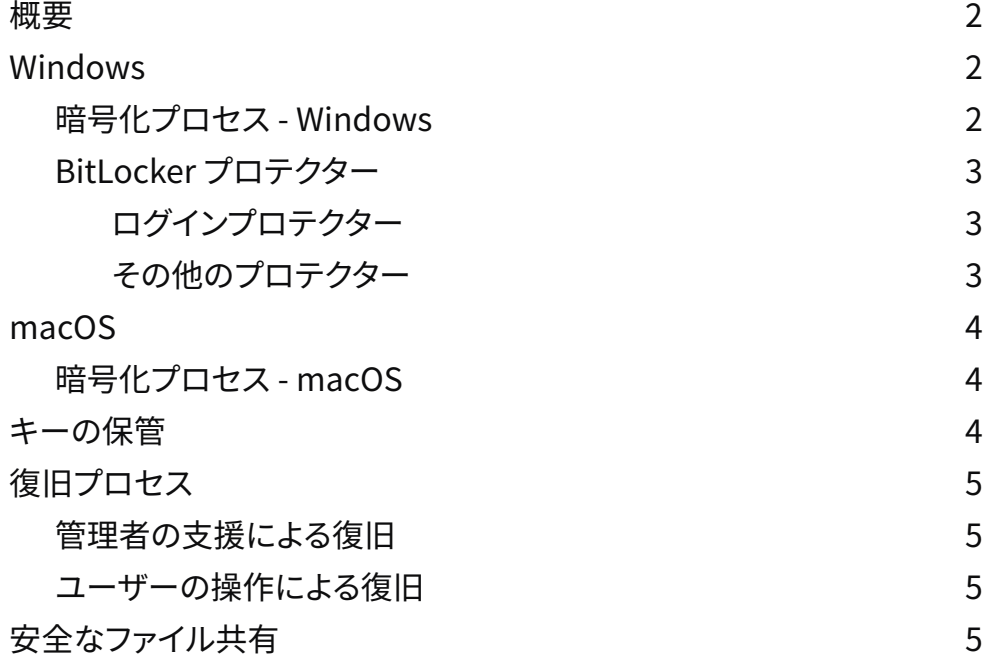

# 概要

このドキュメントでは、Sophos Central Device Encryption の技術概念 (暗号化プロセス、使用さ れるプロテクター、鍵の処理方法など) の概要について説明します。暗号化プロセスは、Windows (BitLocker) デバイスと macOS (FileVault) デバイスで異なります。このドキュメントは[、Sophos.com](https://www.sophos.com/ja-jp) にある Central Device Encryption 管理者ガイドを置き換えるものではありません。

# Windows

Windows デバイスを暗号化するには、Sophos Central Device Encryption エージェントをコンピュー タにインストールし、Sophos Central で暗号化ポリシーを適用する必要があります。デバイスはこのポ リシーを受信し、暗号化プロセスを開始します。

# 暗号化プロセス - Windows

1. デバイスは Sophos Central から暗号化ポリシーを受信します。ポリシーには、デバイス暗号化を 有効にする設定が含まれています。

注:ドライブが BitLocker を使用できる状態になっていない場合、またはマシンの TPM が有効化 されていない場合、ユーザーは必要な操作を実行して再起動するように求められます。ほとんどの 最新システムでは、この手順は必要ありません。

2. デバイスの復旧鍵が作成されます。これは、一意の ID と 48桁のパスワードで構成されます。

注:ユーザーの PIN、パスワード、または暗号化鍵が Sophos Central に送信されることはありま せん。復旧鍵のみが保存されます。

- 3. 復旧鍵は難読化され、SSL 経由で Sophos Central に安全に送信されます。Sophos Central は、 受信した復旧鍵を暗号化し、キーマネージャ仮想アプライアンスに安全に保存します。Sophos Central は、鍵が正常に受信され保存されたことを確認するメッセージをデバイスに送信します。
- 4. 鍵が保存されたことを確認するメッセージを Sophos Central から受信すると、次にデバイスはロ グインプロテクターのインストールを実行します。ログインプロテクターには、TPM+PIN、TPM のみ、 パスフレーズ、USB キーの 4種類がありますが、そのうちの 1つのみがインストールされます。インス トールされるプロテクターは、使用しているソフトウェアとハードウェアの組み合わせによって異な ります。詳細は、「BitLocker プロテクター」を参照してください。
- 5. ログインプロテクターが正常にインストールされると、ユーザーはデバイスを再起動するように求 められます。デバイスのバックアップが開始されると、ユーザーは、新しい BitLocker PIN / パスワー ドを入力するか、USB キーを接続するように求められます (使用しているプロテクターによって異な ります)。

注: 「TPM のみ」を使用した認証方式を使用する場合、ユーザーは PIN / パスワードの入力を求め られません。

6. プリブート環境での認証に成功し、Windows にログインすると、ディスク暗号化プロセスが開始さ れます。ユーザーは、「コントロールパネル - システムとセキュリティ - BitLocker ドライブ暗号化」 の順に選択して、暗号化プロセスの状態を確認できます。デバイスはその暗号化状態を Sophos Central に報告し、デバイスは Sophos Central 管理コンソールに表示されます。

## BitLocker プロテクター

BitLocker には、別の方法で、暗号化されたデバイスやボリュームにアクセスまたは「ロック解除」 する、「プロテクター」という概念があります。

#### **ログインプロテクター**

Central Device Encryption は、デバイスの起動プロセスの一環として、以下のプロテクターを利用 します。

- $\rightarrow$  TPM + PIN
- ▸ TPM のみ
- ▶ パスフレーズ
- $\cdot$  USB キー

Central Device Encryption では、各デバイスでこれらの方式のいずれか 1つのみが有効になります。 使用されるプロテクターは、デバイスハードウェアとソフトウェアの組み合わせに基づいています。 詳細は、Central Device Encryption 管理者ガイドを参照してください。

#### **TPM + PIN**

このプロテクターは、Trusted Platform Module (TPM) と PIN を使用して認証を行います。ユー ザーは、コンピュータを起動するたびに、プリブート環境でこの PIN を入力する必要があります。

#### **TPM のみ**

「TPM のみ」プロテクターでは、PIN を使用した認証は必要とせず、TPM チップが使用されます。 ユーザーは、プリブート環境で何も入力する必要はありません。

注:Central Device Encryption の「起動時に認証する」ポリシーオプションが有効になっている 場合、「TPM のみ」のプロテクターは使用されません。

#### **パスフレーズ**

パスフレーズプロテクターは、パスフレーズのみを認証として使用し、TPM が搭載されていないマシ ンに適しています。ユーザーは、コンピュータを起動するたびに、プリブート環境でパスフレーズを入 力する必要があります。パスフレーズプロテクターには Windows 8 以降が必要です。

#### **USB キー**

USB プロテクターには、USB デバイスに保存された鍵が必要です。この場合、起動するたびに USB キーをデバイスに接続する必要があります。

注:USB プロテクターは、Windows 7 コンピュータにある Central Device Encryption のみで使用 されます。

## その他のプロテクター

Sophos Central Device Encryption は、次の BitLocker プロテクターも活用します。

#### **復旧鍵**

コンピュータで暗号化を開始する前に、Windows によって復旧鍵が作成されます。復旧鍵は、一意の ID と 48桁のパスワードで構成されます。復旧鍵は Sophos Central に安全に保存され、BitLocker の PIN やパスワードを忘れたユーザーが、自分のマシンにログインし直すことができるようにします。管理 者は、BitLocker プリブート認証ページに入力するための 48桁のパスワードをユーザーに付与します。

Sophos Central に復旧鍵のパスワードが表示されると、公開されたため、鍵は期限切れと見なさ れます。次にデバイスが Sophos Central と同期すると、デバイスは、鍵の有効期限が切れたことを 検出し、新しいキーを生成して、新しい復旧鍵を Sophos Central に送信します。したがって、次回の ログインが成功した後、元の復旧鍵は無効になります。

注:Sophos Central では、古い復旧鍵は削除されません。その後更新された復旧鍵は、ボリューム ID で検索することによって検出できます。

#### **自動ロック解除**

すべての固定データボリュームには、自動ロック解除プロテクターがインストールされます。 したがって、ユーザーがデバイスにログオン後、追加のユーザー操作なしでデータボリューム (つまり、 OS のボリュームではない) にアクセスできます。

注:Central Device Encryption の「ブートボリュームのみを暗号化する」ポリシー設定が有効に なっている場合、固定データボリュームは暗号化されません。

注:リムーバブル データ ボリューム (例: USB キー) は、Central Device Encryption によって暗号 化されません。

## macOS

macOS デバイスを暗号化するには、Sophos Central Device Encryption エージェントをコン ピュータにインストールし、Sophos Central で暗号化ポリシーを適用する必要があります。デバイ スはこのポリシーを受信し、暗号化プロセスを開始します。

#### 暗号化プロセス - macOS

- 1. デバイスは Sophos Central から暗号化ポリシーを受信します。ポリシーには、デバイス暗号 化を有効にする設定が含まれています。
- 2. ユーザーは、デバイスで暗号化を開始するか、後で開始するように求められます。

注:ディスク暗号化が開始されるまで、FileVault 復旧鍵を Sophos Central に送信すること はできません。Sophos Central に復旧鍵を送信できるように、暗号化の実行中にデバイスが インターネットに接続されていることを確認してください。

3. 暗号化はバックグラウンドで実行され、完了するとユーザーに通知が送信されます。デバイス 復旧鍵は難読化され、SSL 経由で Sophos Central に安全に送信されます。Sophos Central は、受信した復旧鍵を暗号化し、キーマネージャ仮想アプライアンスに安全に保存します。

注:ユーザーのパスワードが Sophos Central に送信されることはありません。復旧鍵のみが 保存されます。

# 鍵の保管

Sophos Central は、ユーザーが PIN やパスワードを忘れたり、自身をロックアウトしてしまった場 合に対処するために、デバイス復旧鍵を保存します。暗号化プロセスの一環として、デバイスは新 しい復旧鍵を生成し、SSL 経由で Sophos Central に送信します。復旧鍵は、仮想キーマネージャ に安全に保存されます。

Sophos Central が、ユーザーの実際のプリブート PIN やパスワードの詳細を収集することはな く、復旧鍵のみが保存されることにご注意ください。

# 復旧プロセス

復旧プロセスによって、ログオン認証情報を忘れた場合でも、ユーザーは自分のマシンに再び アクセスできるようになります。復旧は、管理者の支援を受けて行うか、またはユーザー向けの Sophos Self Service Portal を使用して行うことができます。

### 管理者の支援による復旧

管理者は、Sophos Central Admin コンソールで、特定のデバイスの復旧鍵を見つけることができ ます。復旧鍵を見つけるには、次の 2つの方法があります。

1. 直接 Sophos Central コンソールから復旧鍵を取得する。

これは、管理者がユーザー名またはコンピュータ名を把握している場合に便利です。Sophos Central の「デバイス」または「コンピュータ」ページで、該当するマシンを見つけて、「デバイス 暗号化」セクションに移動します。「復旧鍵の取得」をクリックして復旧鍵を表示します。復旧鍵 は 48桁のパスワードで、デバイスへのアクセスを復旧するために、ユーザーが BitLocker プリ ブート環境で入力するものです。

2. 復旧鍵 ID やボリューム ID を使用して復旧鍵を検索する。

この方法は、特定の復旧鍵を手動で検索する際に便利です。復旧鍵 ID は、ユーザーに対して プリブート認証画面に表示され、管理者は、これを使用して検索することで、関連付けられた 復旧パスワードを見つけることができます。ボリューム ID による検索は、管理者がディスクの 詳細のリストを持っていて、復旧パスワードを見つける必要がある場合などにも便利です。 Sophos Central で復旧鍵が削除されることはないため、後日更新された可能性のある復旧 鍵は、手動検索で見つけることができます。

注:管理者が復旧鍵を表示したことによって、クライアントデバイスは、新たに復旧鍵を作成して Sophos Central と共有するように指示されます。コンピュータがオフラインの場合は、オンライン に復帰したときに新しい復旧鍵が生成されます。

## ユーザーの操作による復旧

Sophos Central Self Service Portal ([https://www.sophos.com/ssp\)](https://www.sophos.com/ssp) を使用すると、ユー ザーは IT 管理者やヘルプデスクに連絡しなくても復旧鍵を取得できます。 Sophos Central の ユーザーに対して、Self Service Portal へのアクセスを設定する必要があります。詳細は、Sophos Central ヘルプを参照してください。

Sophos Central Self Service Portal にログイン後、「デバイス暗号化」タブにユーザーのデバイス が一覧表示されます。復旧鍵を取得するには、「復旧鍵」カラムで「取得」ボタンをクリックします。

# 安全なファイル共有

安全なファイル共有機能を使用すると、ユーザーは、サイズが最大 50MB のファイルを暗号化し て、同僚や外部の受信者と共有できます。ユーザーはファイルを暗号化する際にパスワードを指定 する必要があり、受信者はファイルアクセスのために、このパスワードが必要になります。ファイルは、 256 ビット AES 暗号化を使用して暗号化されます。

**SOPHOS** 

注:現在、安全なファイル共有は Windows のみで利用できます。

ソフォス株式会社 営業部 Email: sales@sophos.co.jp

© Copyright 2020.Sophos Ltd. All rights reserved. Registered in England and Wales No. 2096520, The Pentagon, Abingdon Science Park, Abingdon, OX14 3YP, UK. Sophos は、Sophos Ltd の登録商標です。その他記載されている会社名、製品名は、各社の登録商標または商標です。

200712 WPEN (NP)